# **PLANOJO Documentación Técnica Versión 2.2**

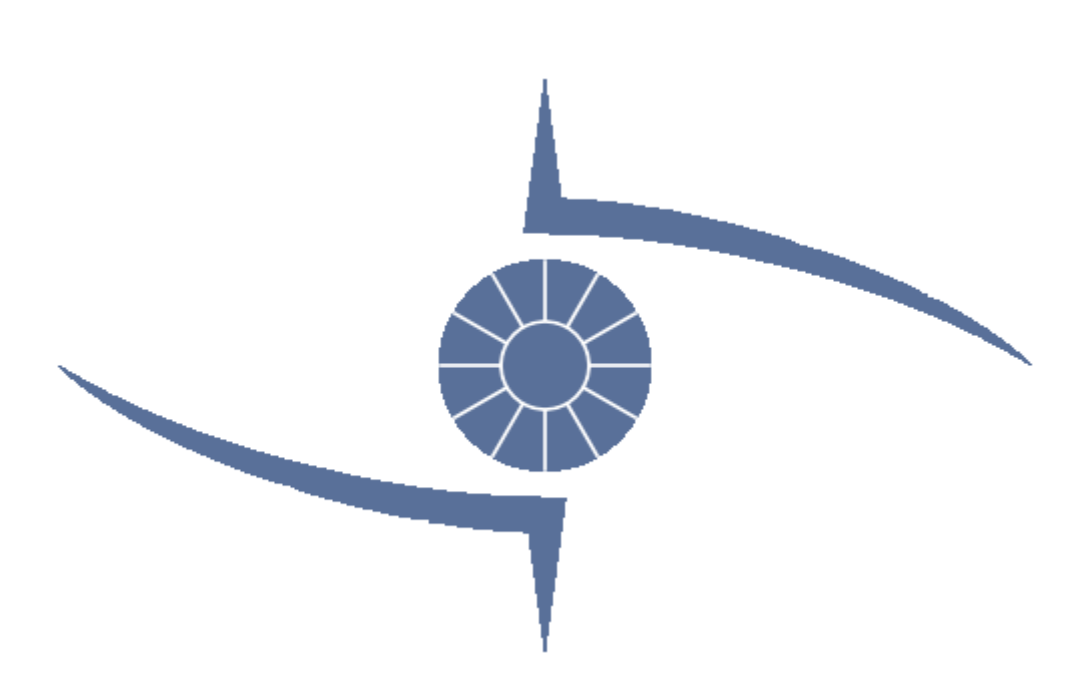

## **Responsable del Documento:**

- Sebastian Vergara

## **Grupo de Desarrollo:**

- Juan Herman
- Magela Cairo
- Saúl Fagundez
- Sebastian Sierra
- Federico Bello
- Joaquín Fleitas
- Sebastian Vergara

## Contenido

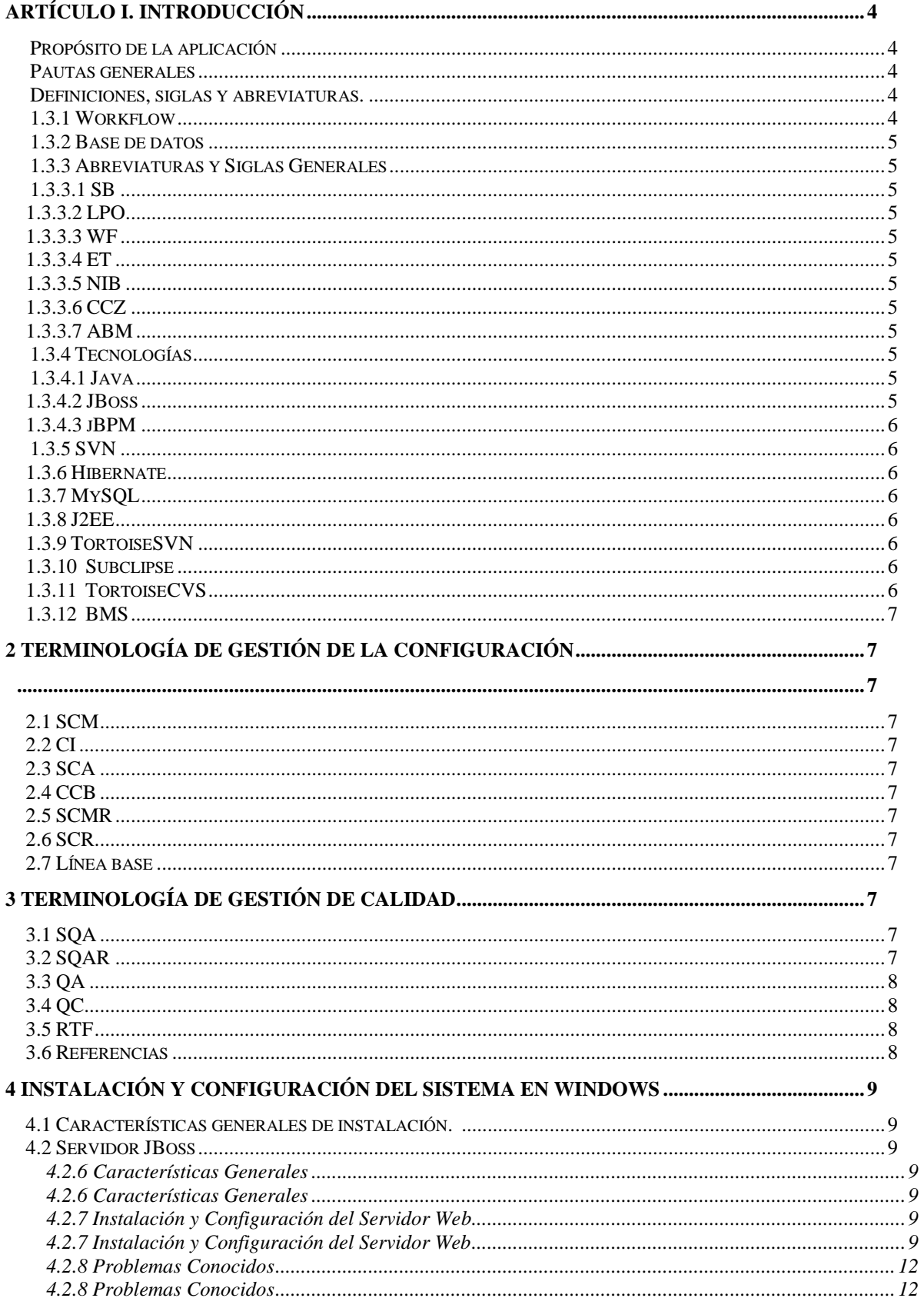

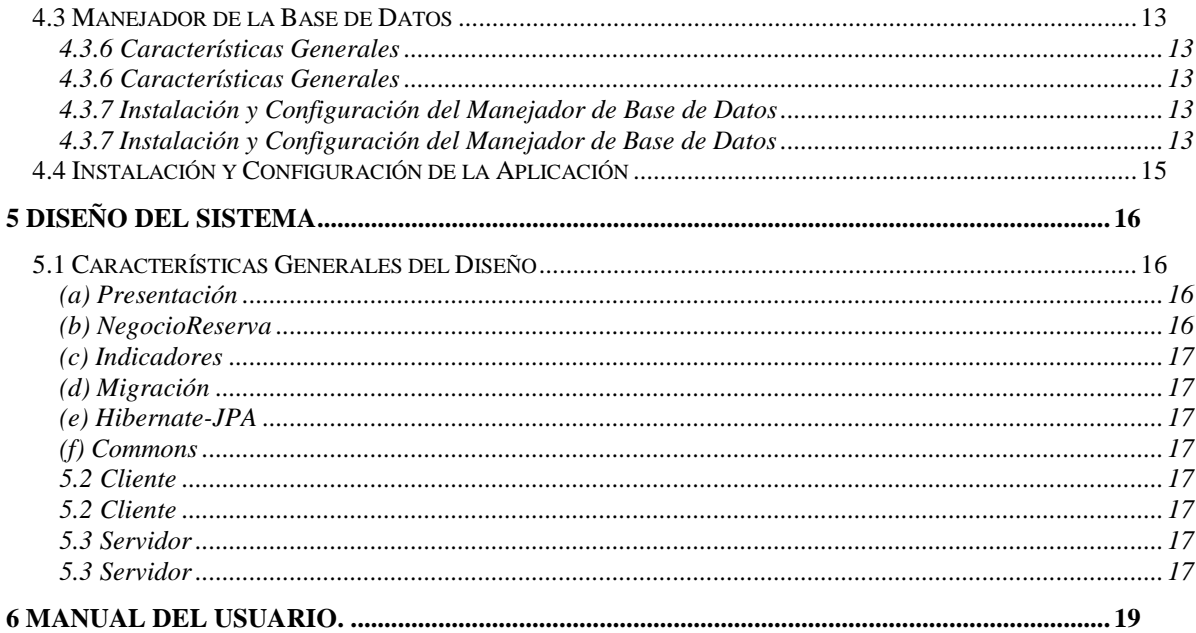

## <span id="page-3-0"></span>**Artículo I.Introducción**

El principal objetivo de este documento es brindarle al lector un nivel de detalle amplio en cuanto al diseño de la aplicación, de forma de que sea capaz de entender en profundidad cada una de las particularidades del sistema para así poder ampliar el mismo tal cuál lo desee.

Para cada uno de los requerimientos específicos del diseño, detallados en las posteriores secciones, se explicará cómo deberá hacerse para extender las funcionalidades asociadas a cada uno de ellos, de modo que cualquier persona sin conocimientos previos de la aplicación pueda hacerlo sin mayores inconvenientes.

Además se describirá todo lo necesario para la instalación y configuración de las herramientas necesarias en el servidor para que la aplicación pueda ejecutar (en un sistema operativo Windows), así como también se explicarán las funcionalidades relevantes para la apropiada configuración de la propia aplicación, más precisamente las funcionalidades que conciernen exclusivamente al administrador del sistema (en el caso de que existan tales).

#### **Propósito de la aplicación**

El Sistema permite el manejo de pacientes, personal, reservas de un hospital, particularmente orientado a un hospital oftalmológico. Permite manejar estadísticas en tiempo real, así como realizar consultas y reportes sobre sucesos.

#### **Pautas generales**

- Dado que el manual está orientado a los administradores (del propio hospital), se utilizarán términos familiares a ellos y a su proceso. Igualmente se tratarán de reducir los términos técnicos que puedan causar confusión.
- Se brindará un apéndice a modo de glosario con todas las palabras que lectores no técnicos o ajenos al proceso puedan llegar a resultar confusas.
- Se listarán los errores más comunes y se darán guías para entender cuáles fueron los problemas y cuáles fueron sus causas, sus consecuencias y eventualmente, sus posibles soluciones.
- Se utilizarán imágenes cuando se consideren necesarias para guiar al lector y complementar las explicaciones.
- Se hará referencia a documentos elaborados tanto dentro como fuera del proyecto para brindarle al lector una fuente más de información y ayuda.

#### **Definiciones, siglas y abreviaturas.**

#### **1.3.1 Workflow**

El Flujo de Trabajo (workflow) es el estudio de los aspectos operacionales de una actividad de trabajo: cómo se estructuran las tareas, cómo se realizan,

cuál es su orden correlativo, cómo se sincronizan, cómo fluye la información que soporta las tareas y cómo se le hace seguimiento al cumplimiento de las tareas.

#### **1.3.2 Base de datos**

Una base de datos es un conjunto de datos pertenecientes a un mismo contexto y almacenados sistemáticamente para su posterior uso. En la actualidad, y debido al desarrollo tecnológico de campos como la informática y la electrónica, la mayoría de las bases de datos están en formato digital (electrónico), que ofrece un amplio rango de soluciones al problema de almacenar datos.

#### **1.3.3 Abreviaturas y Siglas Generales**

#### **1.3.3.1 SB**

Hospital Saint Bois.

#### **1.3.3.2 LPO**

Línea Pre Operatoria: termino utilizado por el personal del Hospital Saint Bois para referirse la sección por la que deben pasar los pacientes antes de una intervención quirúrgica.

#### **1.3.3.3 WF**

Workflow (ver punto 1).

#### **1.3.3.4 ET**

Especialista técnico.

#### **1.3.3.5 NIB**

Núcleo de Ingeniería Biomédica.

#### **1.3.3.6 CCZ**

Centro Comunal Zonal.

#### **1.3.3.7 ABM**

Alta, Baja y Modificación.

#### **1.3.4 Tecnologías**

#### **1.3.4.1 Java**

Lenguaje de programación orientado a objetos.

#### **1.3.4.2 JBoss**

Es un servidor de aplicaciones J2EE (ver punto 3.6) de código abierto implementado en Java puro. Al estar basado en Java, JBoss puede ser utilizado en cualquier sistema operativo que lo soporte. JBoss implementa todo el paquete de servicios de J2EE.

#### **1.3.4.3 jBPM**

JBoss jBPM es un sistema flexible y extensible de administración de flujo de trabajo (Workflow), él cuenta con un lenguaje de proceso intuitivo para expresar gráficamente procesos de negocio.

#### **1.3.5 SVN**

Subversión (más conocido como SVN) es un software de sistema de control de versiones diseñado específicamente para reemplazar al popular CVS, el cual posee varias deficiencias.

Es software libre bajo una licencia de tipo Apache/BSD. Una característica importante de SVN es que, a diferencia de CVS, los archivos versionados no tienen cada uno un número de revisión independiente.

En cambio, todo el repositorio tiene un único número de versión que identifica un estado común de todos los archivos del repositorio en cierto punto del tiempo.

#### **1.3.6 Hibernate**

Es una herramienta de Mapeo objeto-relacional para la plataforma Java (y disponible también para .Net con el nombre de NHibernate) que facilita el mapeo de atributos entre una base de datos relacional tradicional y el modelo de objetos de una aplicación, mediante archivos declarativos (XML) que permiten establecer estas relaciones.

#### **1.3.7 MySQL**

Es un sistema de gestión de base de datos relacional, multihilo y multiusuario.

#### **1.3.8 J2EE**

Estándar basado en Java que define rigurosamente un conjunto de servicios que un servidor de aplicaciones debe tener, junto con una API estándar para acceder a estos servicios.

La plataforma J2EE añade a Jave la funcionalidad necesaria para convertirse en un lenguaje orientado al desarrollo de servicios en Internet.

J2EE no es un producto, es una especificación, en base de esta especificación existen muchas implementaciones.

#### **1.3.9 TortoiseSVN**

TortoiseSVN es un controlador de versiones muy útil basado en Subversión (ver 3.3).

#### **1.3.10 Subclipse**

"Plugin" que integra Subversion (ver 3.3) al entorno Eclipse.

#### **1.3.11 TortoiseCVS**

Es una herramienta CVS para Microsoft Windows publicada bajo la GNU General Public License. Al contrario que la mayoría de las herramientas CVS, se incluye en el shell propio de Windows añadiendo entradas en el menú contextual del explorador de ficheros, por lo tanto no se ejecuta en su propia ventana. Más aún, esto añade iconos sobre los ficheros y directorios controlados por CVS, dando información adicional al usuario sin tener que ejecutar una aplicación individual.

#### **1.3.12 BMS**

(*Database management system*) Un sistema de gestión de base de datos es un tipo de software muy específico, dedicado a servir de interfaz entre la base de datos, el usuario y las aplicaciones que la utilizan.

## **2 Terminología de Gestión de la Configuración**

#### **2.1 SCM**

(Software Configuration Management) Gestión de Configuración del Software.

#### **2.2 CI**

(Configuration Item) elemento bajo gestión de Configuración.

#### **2.3 SCA**

(Software Change Authorization) Autorización de Cambio en el Software.

#### **2.4 CCB**

(Configuration Control Board) Comité de Control de Configuración.

#### **2.5 SCMR**

(SCM Responsable) Responsable de SCM.

#### **2.6 SCR**

(System/Software Change Request) Petición de Cambio en de Sistema/Software.

#### **2.7 Línea base**

Elemento de la configuración que se ha revisado formalmente y se ha llegado a un acuerdo.

Sirve como base para desarrollos posteriores y puede cambiarse solo a través de procedimientos de control de cambios.

#### **3 Terminología de Gestión de Calidad**

#### **3.1 SQA**

(Software Quality Assurance) Aseguramiento de la Calidad del Software.

#### **3.2 SQAR**

(SQA Responsable) Responsable de SQA.

## **3.3 QA**

(Quality Assurance) Aseguramiento de la calidad.

## **3.4 QC**

(Quality Control) Control de calidad.

## **3.5 RTF**

(Revisión Técnica Formal) Se puede definir como una actividad en la que se busca y repara errores en la actividad actual antes de pasar a la siguiente actividad dentro de la planificación del proyecto.

El objetivo de la RTF es descubrir errores en la función, la lógica o la implementación de cualquier producto del software, verificar que satisface sus especificaciones, que se ajusta a los estándares establecidos, señalando las posibles desviaciones detectadas.

#### **3.6 Referencias**

Aquí se presentarán todas las referencias hechas a lo largo del documento para brindarle al lector más opciones de información y ayuda. Para cada referencia se aclarará si corresponde a un documento generado por los desarrolladores del proyecto o si es externo al mismo.

Descripción de la Arquitectura: DSARQ (versión final del documento, de elaboración interna al proyecto)

#### **4 Instalación y Configuración del Sistema en Windows**

La aplicación PLANOJO consta de una arquitectura cliente-servidor, por esta razón se brindara un ejecutable para instalar el servidor, y otro para instalar el cliente en cada una de las maquinas. Al mismo tiempo, se brindara un instructivo para instalar la base de datos utilizada.

A continuación se explicará para cada herramienta utilizada su objetivo, su forma de instalación y configuración en un sistema Windows. Se presentará además otra información o referencias que sirvan de ayuda en caso de ser necesarias.

Por último se dedicará una sección para los problemas conocidos con el objetivo de ser utilizado como guía en caso de encontrarse frente algún problema común y de conocida solución.

#### **4.1 Características generales de instalación.**

Recomendaciones y necesidades previas…

A) cada vez que se le indique ejecutar un .bat, hacerlo de la siguiente forma: Inicio -> Ejecutar -> cmd

-> cd directorio en donde esta el bat a ejecutar -> y ahí correr el bat. Así se puede ver la salida de la ejecución y asegurar que termino correctamente.

B) Es necesario tener instalada la jdk 1.6 y tener seteada la variable de ambiente JAVA\_HOME correctamente.

C) Nunca borre, o cambie el nombre de algún archivo o directorio ya que esto puede impedir el correcto funcionamiento de PLANOJO.

D) Es necesario tener instalado MySQL Server v5.0 y recomendado instalar MySQL Administrator. También es necesario tener un schema en la base de datos llamado planojo.

1) Copiar la carpeta 'SETUP PLANOJO' al directorio de su preferencia. A este directorio, de ahora en más, lo llamaremos DIRECTORIO\_INSTALACIÓN. Nosotros recomendamos que DIRECTORIO\_INSTALACIÓN =  $C:\$ . A modo de ejemplificación, asumiremos en este documento que eligió dicha ruta.

#### **4.2 Servidor JBoss**

#### **4.2.6 Características Generales**

Esta herramienta tiene como objetivo manejar la parte del negocio del sistema.

#### **4.2.7 Instalación y Configuración del Servidor Web**

2) En DIRECTORIO\_INSTALACIÓN\SETUP PLANOJO\server existe un archivo llamado exportarServidor.xml con el siguiente contenido:

```
<?xml version="1.0" encoding="UTF-8"?>
<project name="exportarServidor" default="exportarServidor" basedir=".">
       <property name="destinoServidor" value="F:"/>
       <target name="exportarServidor" description="exporta el servidor">
```

```
<copydir dest="${destinoServidor}/jboss-4.2.3.GA" src="jboss-4.2.3.GA/" 
forceoverwrite="true" />
       </target>
</project>
```
Editar la línea en rojo poniendo el destino en donde quiere instalar el servidor. A este directorio le llamaremos de ahora en más DIRECTORIO\_JBOSS.

3) Ejecutar el bat ubicado en DIRECTORIO\_INSTALACIÓN\SETUP PLANOJO\ants llamado exportarServidor.bat

Consideraciones particulares del servidor planojo…

En DIRECTORIO\_INSTALACIÓN\SETUP PLANOJO\server\jboss-

4.2.3.GA\bin\planojo\config existen 5 carpetas.

A.1) Al sobreagendar un horario de un medico, se envían alertas a quienes estén subscriptos a las mismas. Es necesario, tener una casilla personal para poder enviarlas. Esta configuración, esta en una de las 5 carpetas, en particular en alertas\datos-propios.xml. El contenido de dicho archivo es el siguiente:

```
<?xml version="1.0" encoding="UTF-8"?>
<!DOCTYPE exceptions SYSTEM "planojo/config/dtd/datos-propios.dtd" >
<datos-propios>
```
**<email casilla="saintbois.planojo@gmail.com" password="planojoSB" respuesta-preg-seguridad="Judith"/> </datos-propios>**

Para cambiar la configuración de donde se envían los mails edite el contenido del texto en rojo.

Es necesario que el contenido de 'casilla' sea una dirección de email valida y el contenido de 'password' sea la password correcta de la casilla, sino el envío de alertas fallara. En lo que respecta a la respuesta a la pregunta de seguridad, es un dato opcional que sirve solamente para recordarla. En caso de no saberla, no cambiar su contenido. Así como esta el archivo, el envío de alertas funciona correctamente, por lo que, no es necesario editarlo.

A.2) Casi todos los mensajes de error que se muestran en pantalla, están configurados en exceptions\exceptions.xml . No agregar ninguna línea a dicho archivo. En caso de querer cambiar algun mensaje… Si quiero cambiar el mensaje cuando no existe un paciente …

**<exception key="paciente-inexistente" msg="El paciente de cedula :PARAM no existe"/>**

Edito el campo msg. Si algun campo tiene :PARAM significa que el programa intentara cargar ahí un valor. En este caso intentara cargar en :PARAM la cedula del paciente que no existe. Puedo quietarle si quiero el :PARAM, en este ejemplo el mensaje que quiero que aparezca es Paciente inexistente por lo tanto la linea anterior quedara asi…

```
<exception key="paciente-inexistente" msg="Paciente inexistente"/>
```
Lo que no puedo hacer, es agregar algún :PARAM mas de los que ya tiene el mensaje.

A.3) En migración\migracion.xml se encuentra el archivo de configuración para importar y exportar datos a xml y xls. El contenido actual del archivo es:

```
<?xml version="1.0" encoding="UTF-8"?>
<!DOCTYPE exceptions SYSTEM "planojo/config/dtd/migracion.dtd" >
<configuracion>
   <file-importacion-xls
```
**ruta="F:\Sebastian Vergara\Anio 2008\Proyecto de Ingenieria de Software\"** 

**nombre-Archivo="TOTAL DE CONSULTAS AL 19\_08.xls"/> <file-exportacion-xls**

**ruta="F:\Sebastian Vergara\Anio 2008\Proyecto de Ingenieria de Software\"**

**nombre-Archivo="Reservas entre :FECHA1 y :FECHA2"/> <file-exportacion-xml**

#### **ruta="F:\Sebastian Vergara\Anio 2008\Proyecto de Ingenieria de Software\"**

**nombre-Archivo="Reservas entre :FECHA1 y :FECHA2"/> </configuracion>**

Los campos editables son los que están en rojo, los otros deben permanecer tal cual estan.

Dentro de file-importacion-xls el campo que dice ruta indica en donde ir a buscar el archivo de Excel para importar los datos. Es importante que las rutas terminen todas en una contrabarra (\). El campo nombre-Archivo indica el nombre del archivo ubicado en ruta para levantar los datos. Dentro de file-exportacion-xls y file-exportacion-xml en donde dice ruta se indica a donde exportar los datos en xls y xml. Es importante que las rutas terminen nuevamente en una contrabarra.

Los archivos exportados, quedan del lado del servidor, por lo que estaría bueno que fueran exportados a una carpeta que sea compartida y que todas las maquinas de la red tuvieran acceso.

La importación debería hacerse una sola vez, ya que no es el objetivo que se importe constantemente, además de ser un proceso costoso en cuanto consumo de recursos.

A) En DIRECTORIO\_INSTALACIÓN\SETUP PLANOJO\server\jboss-4.2.3.GA\server\default\log se encuentran los logs del servidor. Es recomendable cada mes como máximo, parar al servidor PLANOJO, borrar los logs y iniciarlo nuevamente, ya que los logs se crean por día y ocupan mucho espacio.

B) En DIRECTORIO\_INSTALACIÓN\SETUP PLANOJO\server\jboss-4.2.3.GA\server\default\deploy existe un archivo llamado MySQL\_DataSourse\_Configuration-ds.xml . Este archivo contiene la información relativa a la conexión con la base de datos. El contenido actual del archivo es el siguiente…

```
<?xml version="1.0" encoding="UTF-8"?>
<datasources>
   <local-tx-datasource>
     <!-- This connection pool will be bound into JNDI with the name
        "java:/PLANOJODS" -->
     <jndi-name>PLANOJODS</jndi-name>
     <connection-url>jdbc:mysql://localhost:3306/planojo</connection-url>
```

```
 <driver-class>com.mysql.jdbc.Driver</driver-class>
 <user-name>root</user-name>
```
 **<password>root</password>**

 **<min-pool-size>5</min-pool-size>**

 **<!-- Don't set this any higher than max\_connections on your MySQL server, usually this should be a 10 or a few 10's of connections, not hundreds or thousands -->**

 **<max-pool-size>20</max-pool-size>**

 **<!-- Don't allow connections to hang out idle too long, never longer than what wait\_timeout is set to on the server...A few minutes is usually okay here, it depends on your application and how much spikey load it will see -->**

 **<idle-timeout-minutes>5</idle-timeout-minutes>**

 **<!-- If you're using Connector/J 3.1.8 or newer, you can use our implementation of these to increase the robustness of the connection pool. -->**

```
 <exception-sorter-class-name> 
 com.mysql.jdbc.integration.jboss.ExtendedMysqlExceptionSorter
    </exception-sorter-class-name>
    <valid-connection-checker-class-name>
 com.mysql.jdbc.integration.jboss.MysqlValidConnectionChecker
    </valid-connection-checker-class-name>
```

```
 </local-tx-datasource>
</datasources>
```
Los campos editables son únicamente los que están en rojo. Entre ellos encontramos la IP y puerto en donde estará la base de datos, así como el usuario y contraseña de la base de datos (estos dos datos, así como el puerto de la base, se ingresan en el momento de instalación de la misma).

C) Para correr el servidor, luego de todos los pasos de instalación se abre una consola en el DIRECTORIO\_JBOSS\jboss-4.2.3.GA\bin y se ejecuta el siguiente comando:

run –b IP\_DE\_SERVIDOR

Donde IP\_DE\_SERVIDOR es la IP de la maquina en donde esta corriendo el servidor.

#### **4.2.8 Problemas Conocidos**

El documento de problemas conocidos esta siendo elaborado por testing. Sin embargo, existen ya una serie de Bugs conocidos…

- 1) Al eliminar todas las frecuencias de un servicio que tiene asignado un determinado personal, no se desasocia el personal del servicio, por lo que no permite luego eliminar al personal.
- 2) Una vez que se seleccionó en el calendario un día para realizar una reserva, si quiero volver a seleccionar el mismo día para otra reserva, tengo que antes pasar por un tercer día para que se libere el botón del día seleccionado anteriormente.

3) En la ventana de asignar personal a servicio no se actualiza el combo de servicios si mientras tengo la ventana abierta agrego un nuevo servicio. Solamente se actualiza dicho combo si cierro la ventana y la vuelvo a abrir.

Para una descripción mas detallada ver la versión final de errores reconocidos.

#### **4.3 Manejador de la Base de Datos**

#### **4.3.6 Características Generales**

Esta herramienta tiene como objetivo manejar grandes cantidades de información y al mismo tiempo lograr la centralización de la misma.

#### **4.3.7 Instalación y Configuración del Manejador de Base de Datos**

Ir a la pagina <http://dev.mysql.com/downloads/mysql/5.0.html#downloads> y descargar la versión de MySQL que corresponda con su maquina y sistema operativo. Una vez seleccionado su Sistema Operativo van a aparecer 3 opciones …

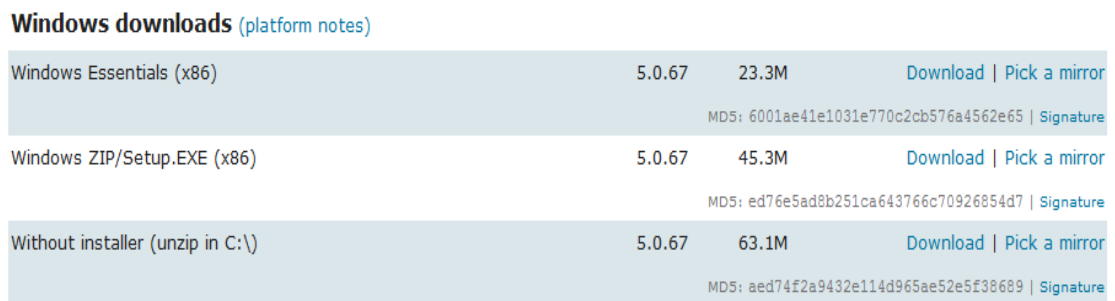

Se debe bajar e instalar, la segunda opción. Va a pedir registración, es un proceso corto, por el cual se debe pasar. Consejo: Al momento de la descarga, elegir un mirror cercano geográficamente para disminuir tiempo de descarga.

Elegir instalación avanzada, y darle siguiente, siguiente, siguiente, recordando nombre de usuario seleccionado y password. Luego ir a <http://dev.mysql.com/downloads/gui-tools/5.0.html> e instalar mysql-gui-tools-5.0-r12-win32 (seleccionar la opción deseada de acuerdo a maquina y sistema operativo) .

NOTAS:

Para migrar la base de datos…

Abrir el MySQL Administrator y clickear en donde indica la imagen…

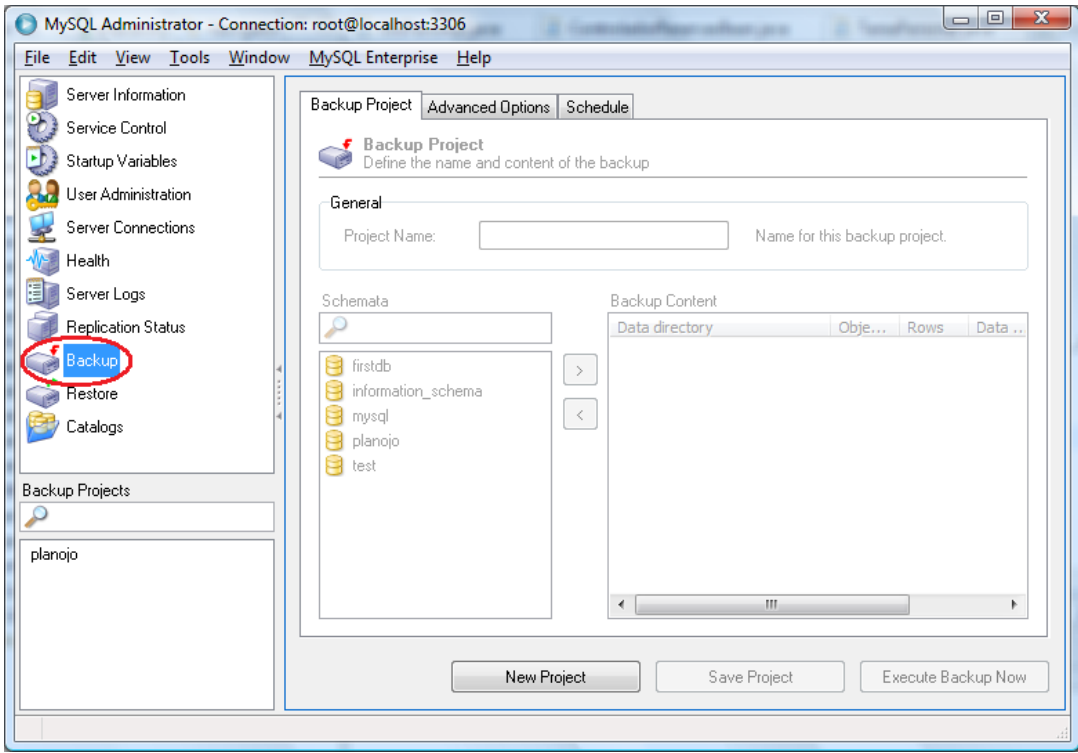

Luego clickear en New Project y poner el nombre a usted mas le guste. Luego seleccionar el schema 'planojo'

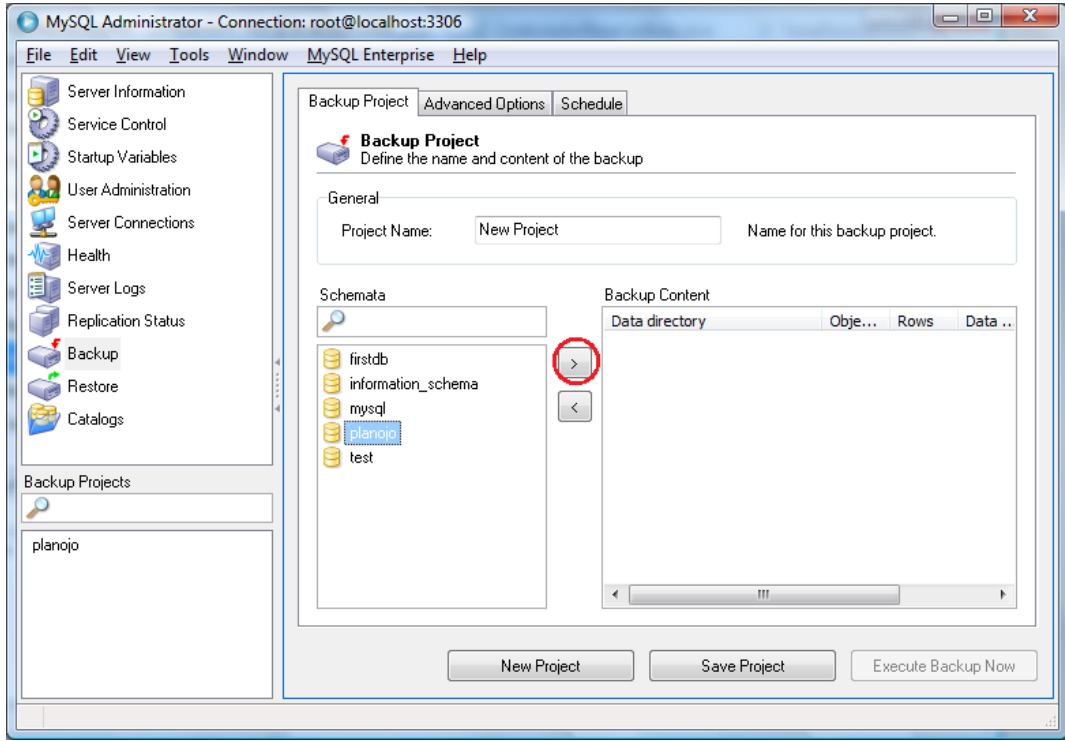

Y luego 'Execute Backup Now' -> guardarlo con el nombre que mas le guste.

Para recuperar una base de datos guardada, hacer los mismos pasos, pero en vez de clickear en BackUp, clickear en Restore.

#### **4.4 Instalación y Configuración de la Aplicación**

#### 2) Ir a DIRECTORIO\_INSTALACIÓN\SETUP

PLANOJO\PLANOJO\PLANOJOPresentacion\build\classes y editar el archivo jndi.properties. El contenido actual de dicho archivo es el siguiente…

**# DO NOT EDIT THIS FILE UNLESS YOU KNOW WHAT YOU ARE DOING # java.naming.factory.initial=org.jnp.interfaces.NamingContextFactory**

**java.naming.factory.url.pkgs=org.jboss.naming:org.jnp.interfaces java.naming.provider.url=localhost\:1099**

El único campo editable es el que esta en rojo, y se debe poner ahí, la IP en donde corre el servidor.

3) Luego ir a DIRECTORIO\_INSTALACIÓN\SETUP PLANOJO\ants y correr primero exportarAyuda.bat y luego exportarAplicacion.bat

4) En DIRECTORIO \_INSTALACIÓN\SETUP PLANOJO\cliente existirá un archivo llamado PLANOJOGUI.jar que es el ejecutable del cliente.

5) Crear un acceso directo de PLANOJOGUI.jar (botón derecho sobre el icono -> crear acceso directo) y copiarlo al escritorio. Sobre el acceso directo copiado al escritorio cambiarle el nombre a PLANOJO y luego, botón derecho -> Propiedades - > Cambiar icono -> Poner la ruta C:\PLANOJO\logo\LOGO.ico (sino aparece en pantalla buscarlo bajo esa ruta y seleccionarlo) -> Aceptar -> Aceptar .

NOTA: Cada vez que se le cambia la IP al servidor es necesario repetir el proceso de instalación de los clientes.

## **5 Diseño del Sistema**

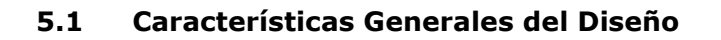

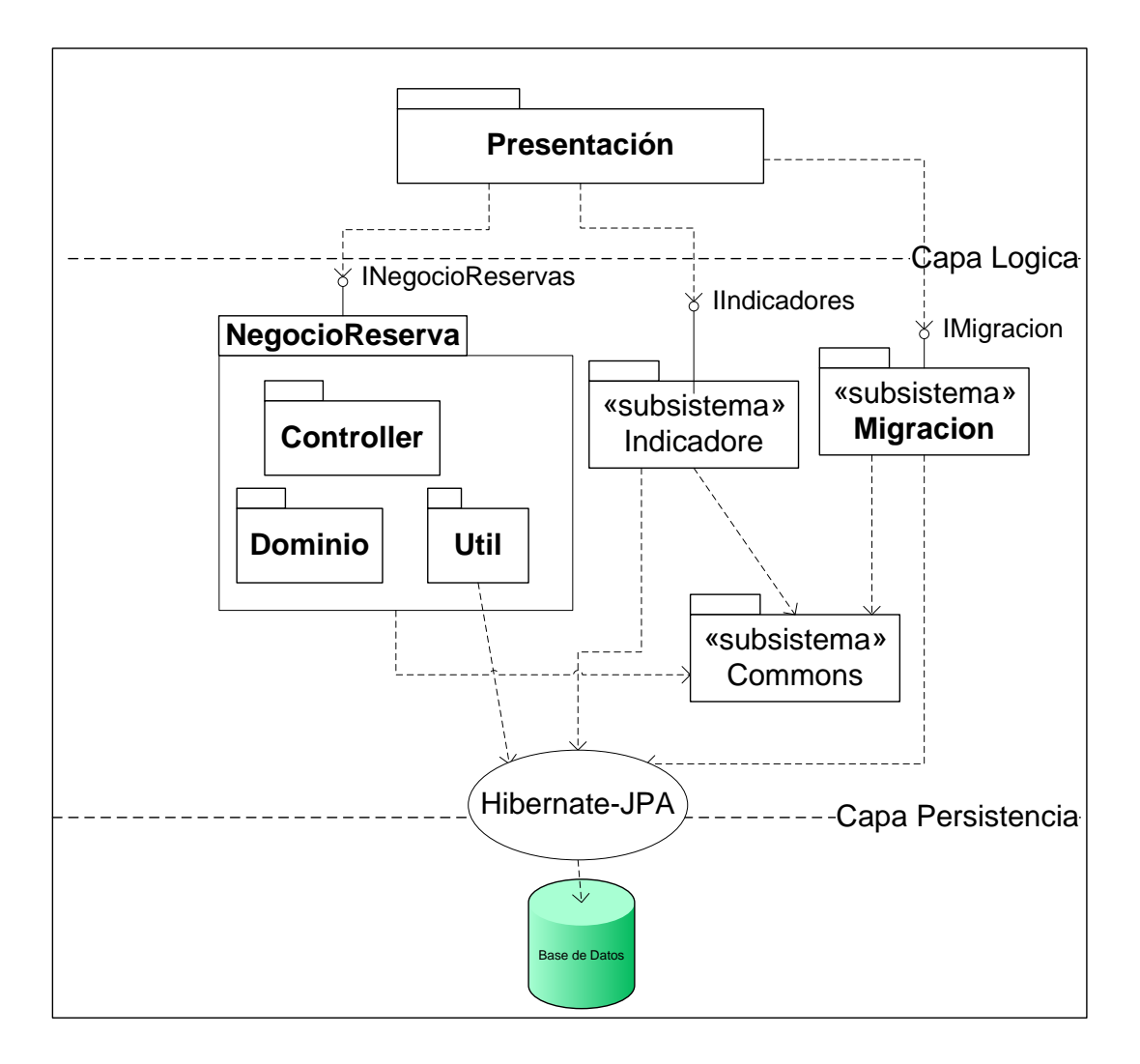

## <span id="page-15-0"></span>**(a) Presentación**

Contiene el conjunto de ventanas y componentes de la aplicación que manejan la interacción con el usuario. Esto incluye las secuencias de ventanas para resolver los distintos casos de uso, y el manejo de las herramientas de edición gráfica, como las vistas.

## <span id="page-15-1"></span>**(b) NegocioReserva**

Aquí se agrupan los componentes principales del sistema para el manejo de Reservas, Usuarios, Tares Y Personal. A su vez se opto por una partición de las clases de acuerdo a su funcionalidad Controller, Dominio y Utils, siendo implícita la comunicación entre los mismos ya que dado que se encuentran fuertemente relacionados.

## <span id="page-16-0"></span>**(c) Indicadores**

Este subsistema será el encargado de la definición, obtención y manipulación de los indicadores a definirse. Se ha optado por independizar esta utilidad de manera de poder brindar un entorno apropiado permitiendo la flexibilidad indicada como requerimiento.

## <span id="page-16-1"></span>**(d) Migración**

Este subsistema provee funcionalidades para la exportación de datos con motivo de proporcionar una herramienta tanto de migración como de backup.

## <span id="page-16-2"></span>**(e) Hibernate-JPA**

Provee las funcionalidades necesarias para guardado de datos representativo del las entidades del sistema. Intenta ocultar del resto del sistema la utilización del componente externo que realiza la tarea de mapear objetos sobre la base de datos (Hibernate).

## <span id="page-16-3"></span>**(f) Commons**

Librería utilizada tanto por Migracion, Reservas e Indicadores, con funcionalidades basicas para el manejo de archivos xml, manejo de excepciones configurables, manejo de Fechas y tiempo, entre otros.

#### **5.2 Cliente**

La Aplicación cliente de PLANOJO brindara la interfaz de usuario para el acceso al servidor a través de la red local vía RMI.

#### **5.3 Servidor**

El nodo servidor proveerá los servicios y gestionara el acceso a los datos, El mismo sería instalado en el centro de cómputos de la institución donde concurre el cableado LAN de la red existente actualmente utilizado como access point para Internet. Las características y tecnología a para el mismo son especificadas en el Plan de Implantación (IPPLAG9v1).

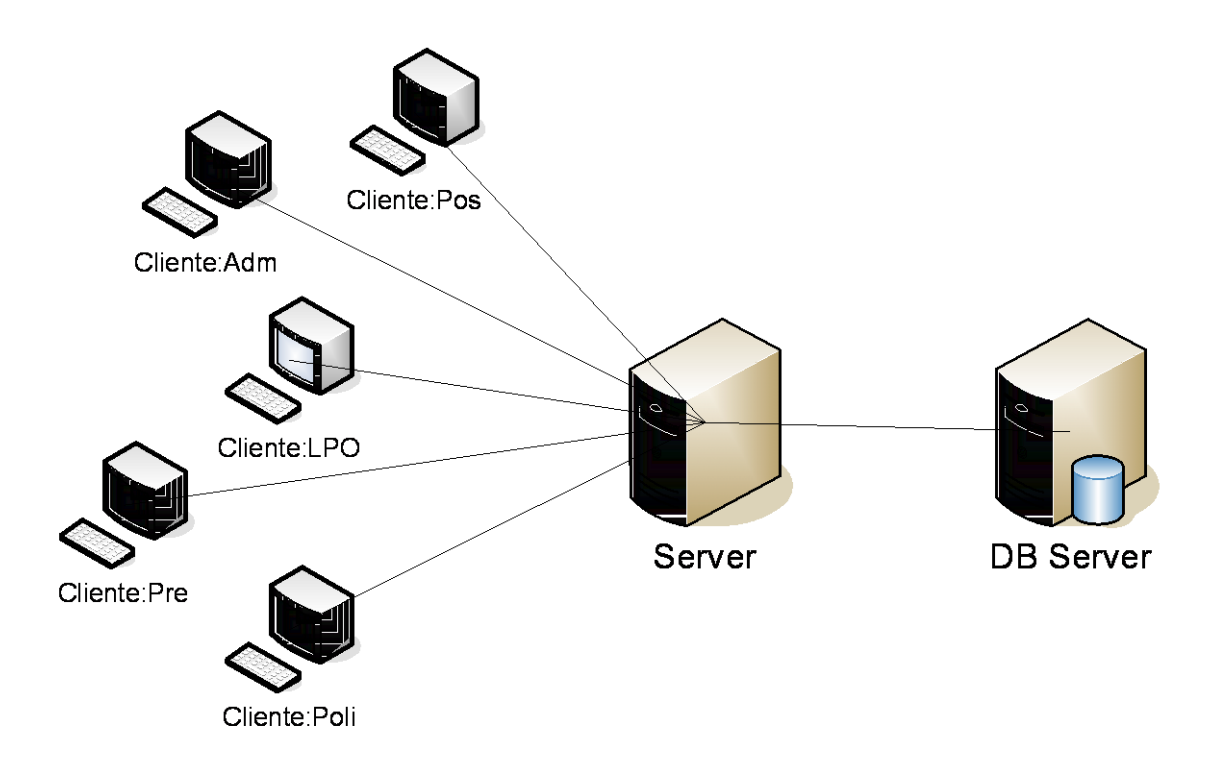

Para mayor información ver DSARQG9 en su última versión y Modelo de Implantación en su última versión.

## **6 Manual del Usuario.**

El informe detallado se encuentra en 'Manual de Usuario.doc'